## **Anleitung - Hi-Tier-Datenbank Erstellung eines Untersuchungsantrages**

In der Hi-Tier Datenbank "Allgemeine Funktionen zur Tiergesundheit" anklicken:

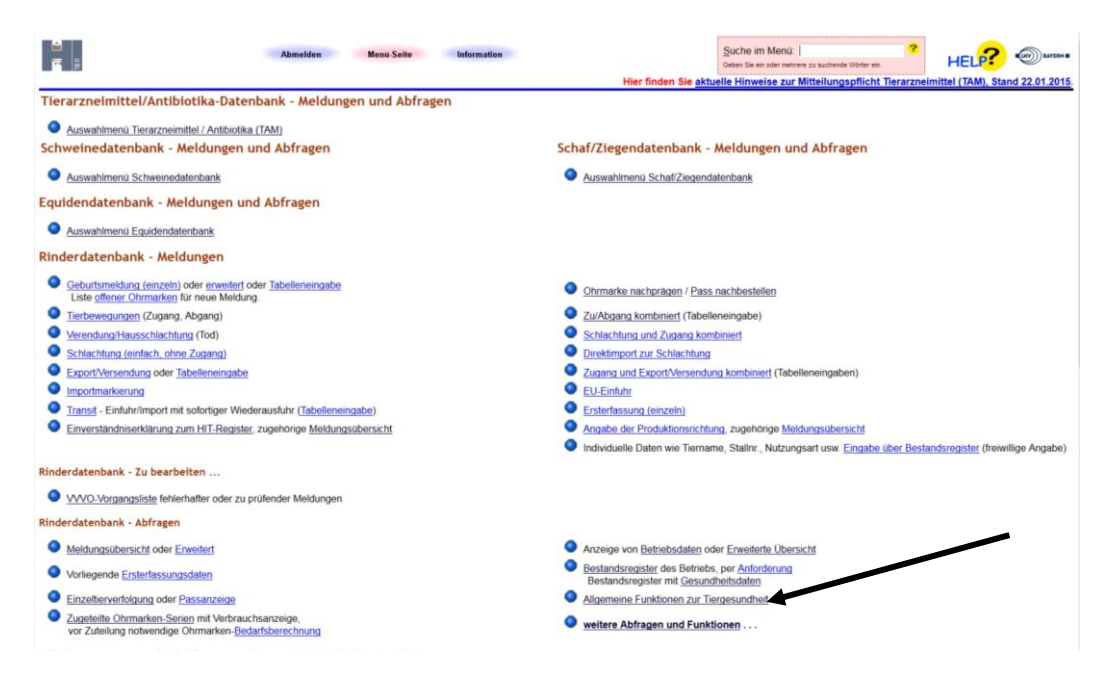

Hier "Untersuchungsanträge aus Bestandsregister" auswählen:

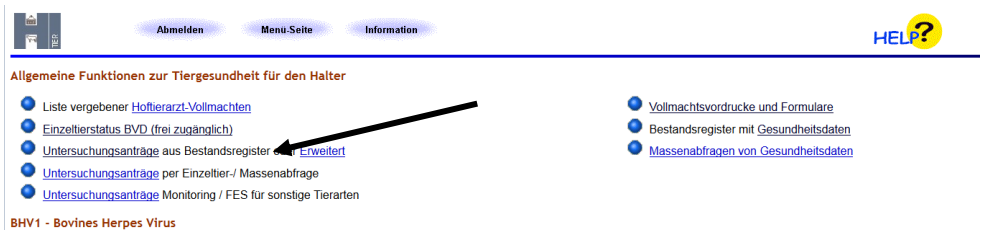

Es öffnet sich die Eingabemaske für den Untersuchungsantrag, in der die Betriebsnummer des Tierhalters und eventuell das Probenahmedatum (Eingabe nicht zwingend) schon eingetragen ist.

Auszuwählen/anzuklicken sind noch folgende Angaben:

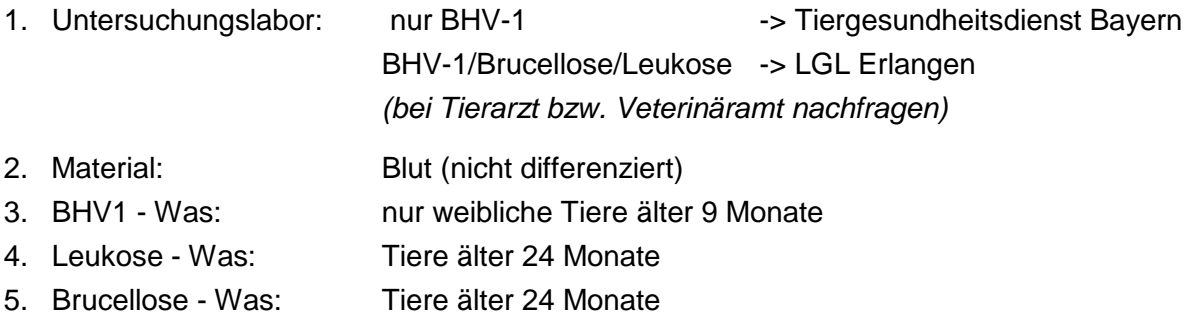

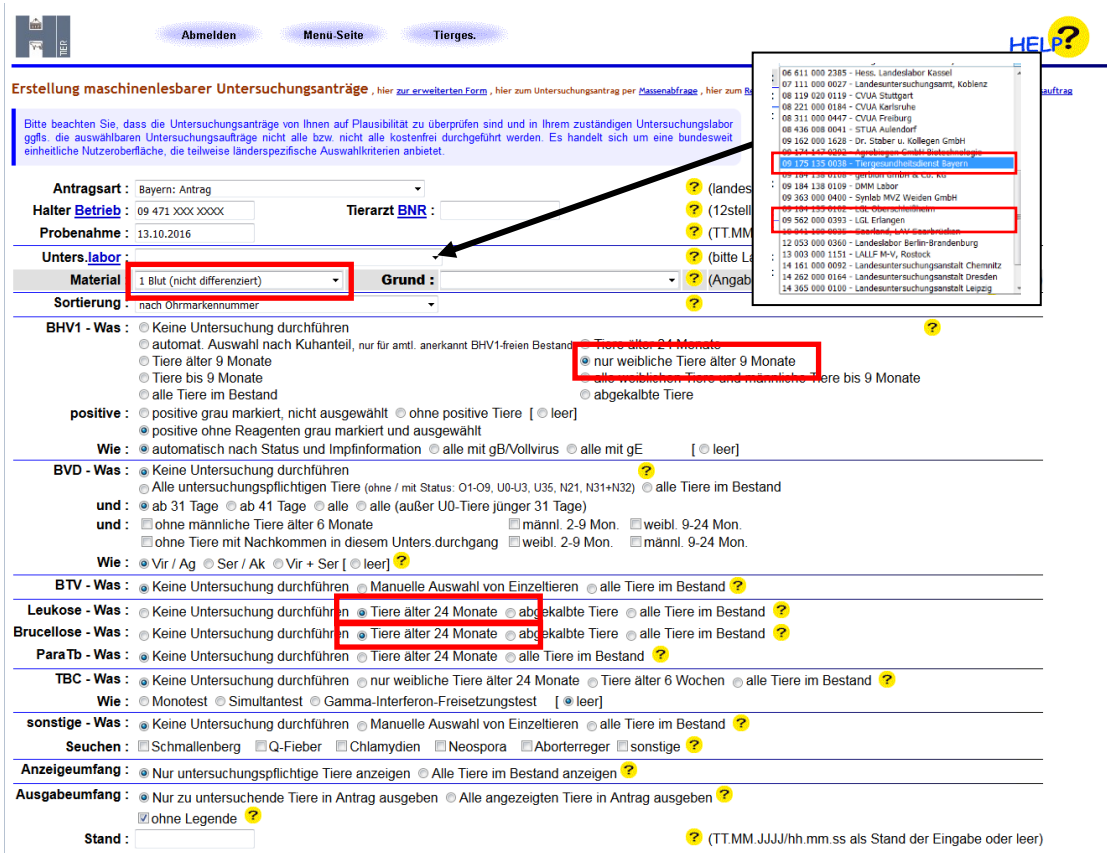

Mit Anklicken von "Anzeige mit Häkchen" (1) wird die Liste der zur Untersuchung ausgewählten Rinder angezeigt (Liste kontrollieren).

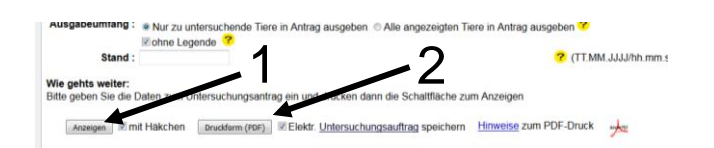

Der Untersuchungsantrag (2) kann mit Anklicken "Druckform (PDF)" aufgerufen werden (Adobe reader notwendig).

## *Tip:*

*Bei Rinderbeständen mit viel Zukauf (keine Nummernserien im Bestand) kann im Feld "Sortierung" (unterhalb von "Material") die Liste "nach den letzten 5 Ziffern der OM" ausgewählt werden. Dies erleichtert die Zuordnung der Blutproben im Stall, da diese Zahlen meist eindeutig sind und bei der Blutentnahme leichter ablesbar sind.*

Anzeigen Zimit Häkchen Druckform (PDF) ZEIektr. Untersuchungsauftrag speichern Hinweise zum PDF-Druck

Ausgewählte Tiere für Betrieb 09 471 (Kuhanteil: 33,3%)

## Anschrift: Anschrift Tierhalter

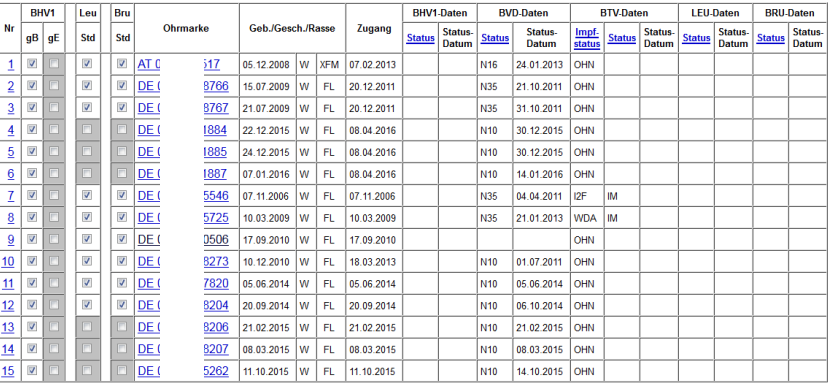

**Es gibt 1 Erfolgsmeldung:**<br>18 Sätze im Bestandsregister, davon 15 Tiere nach den Auswahlkriterien gefunden (Kuhanteil = 33,3%).

Druckform (PDF)

Zum Anfang der Seite.

Auf die unterstrichenen Felder klicken, um zugehörige Daten anzuzeigen

## (2)

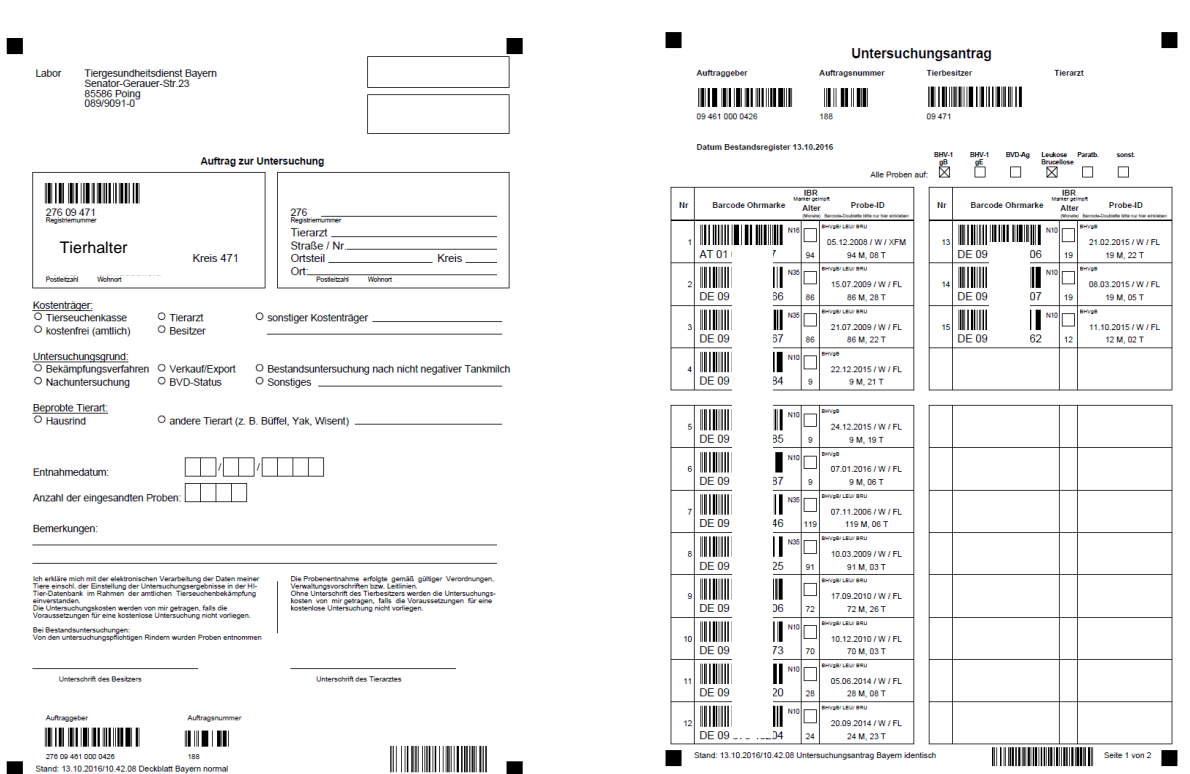